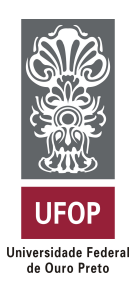

**Universidade Federal de Ouro Preto Instituto de Ciências Exatas e Aplicadas Departamento de Computação e Sistemas**

### **Simulador de cadeira de rodas utilizando Interface Cérebro-Computador**

### **Maycon Junior de Souza Miranda**

### **TRABALHO DE CONCLUSÃO DE CURSO**

ORIENTAÇÃO: Prof. Dr. Harlei Miguel de Arruda Leite

**Julho, 2018 João Monlevade–MG**

### **Maycon Junior de Souza Miranda**

### **Simulador de cadeira de rodas utilizando Interface Cérebro-Computador**

Orientador: Prof. Dr. Harlei Miguel de Arruda Leite

Monografia apresentada ao curso de Sistemas de Informação do Instituto de Ciências Exatas e Aplicadas, da Universidade Federal de Ouro Preto, como requisito parcial para aprovação na Disciplina "Trabalho de Conclusão de Curso II".

**Universidade Federal de Ouro Preto João Monlevade Julho de 2018**

M672s Miranda, Maycon Junior de Souza.

 Simulador de cadeira de rodas utilizando interface cérebro-computador [manuscrito] / Maycon Junior de Souza Miranda. - 2018.

37f.: il.: grafs; tabs.

Orientador: Prof. Dr. Harlei Miguel de Arruda Leite.

 Monografia (Graduação). Universidade Federal de Ouro Preto. Instituto de Ciências Exatas e Aplicadas. Departamento de Computação e Sistemas de Informação.

 1. Sistemas de informação. 2. Interface cérebro-computador. 3. Processamento de sinais. I. Leite, Harlei Miguel de Arruda. II. Universidade Federal de Ouro Preto. III. Titulo.

CDU: 004.5

Catalogação: ficha.sisbin@ufop.edu.br

## FOLHA DE APROVAÇÃO DA BANCA EXAMINADORA

# Simulador de Cadeira de Rodas Utilizando Interface<br>Cérebro-Computador

### Maycon Junior de Souza Miranda

Monografia apresentada ao Instituto de Ciências Exatas e Aplicadas da Universidade Federal de Ouro Preto como requisito parcial da disciplina CSI499 - Trabalho de Conclusão de Curso II do curso de Bacharelado em Sistemas de Informação e aprovada pela Banca Examinadora abaixo assinada:

> Prof. Dr. Harlei Miguel de Arruda Leite Doutor em Engenharia Elétrica DECSI-UFOP

Profa/Dra. Gilda Aparecida de Assis Doutora em Engenharia Elétrica Examinador  $DECSI - UFOP$ 

rigeau

Profa. Øra. Anliy Natsuyo Nashimoto Sargeant Doutora em Matemática Examinador  $\begin{minipage}{.4\linewidth} DECEA-UFOP \end{minipage}$ 

João Monlevade, 19 de julho de 2018

### **TERMO DE RESPONSABILIDADE**

 $\mathbf{d}$ 

Eu, Maycon Junior de Souza Miranda declaro que o texto do trabalho de conclusão de curso intitulado "Simulador de cadeira de rodas utilizando Interface Cérebro-Computador" é de minha inteira responsabilidade e que não há utilização de texto, material fotográfico, código fonte de programa ou qualquer outro material pertencente a terceiros sem as devidas referências ou consentimento dos respectivos autores.

João Monlevade, 19 de julho de 2018

Mayon Lunior de Demol Miranda

*À Memória de minha mãe, Maria Geralda. Dedicado ao meu pai, Walter, e ao meu irmão, Gustavo, que sempre me apoiaram e se mostraram pilares implacáveis.*

### Agradecimentos

Primeiramente a Deus, por ter me guiado, dado forças, para chegar até aqui, e por ter me apresentado a pessoas que de alguma forma me ajudaram.

Aos meus pais, e ao meu irmão, que não mediram esforços quando preciso, sempre me apoiaram e foram exemplos de esforço e determinação.

Aos amigos da salinha de estudos, obrigado pelo apoio, incentivo, e pela amizade. Aos colegas de estágio, técnicos e supervisores da Prefeitura Municipal de João Monlevade, por todo a paciência, pelo conhecimento compartilhado e pela boa convivência. Aos amigos da cidade, e do *Discord*, pelo companheirismo e amizade, ajudando a me guiar em momentos difíceis.

Ao professor Harlei Miguel, por ter aceitado essa proposta, acreditado na minha capacidade de desenvolver o projeto e ter me guiado e auxiliado durante o decorrer desse trabalho.

Enfim, agradeço a todos que de alguma forma contribuíram para que este dia chegasse.

*"Em um lugar escuro nos encontramos, e um pouco mais de conhecimento ilumina nosso caminho."*

— Yoda, *em: Star Wars Episódio III – A Vingança dos Sithem: Star Wars Episódio III – A Vingança dos Sith.*

### Resumo

Interface Cérebro-Computador (BCI) é um sistema que recebe e interpreta sinais cerebrais de forma a gerar comandos de aplicação. Como a comunicação ocorre entre o cérebro e o computador, sistemas BCI são interessantes principalmente no desenvolvimento de tecnologias assistivas direcionadas a pessoas com deficiências motoras. A comunicação por BCI interpreta sinais cerebrais, portanto, fatores como perda de concentração, luminosidade, ruídos do ambiente, interferências eletromagnéticas, entre outros, provocam comportamento imprevísivel, fazendo com que esta tecnologia ainda esteja restrita aos laboratórios de pesquisa. Como o desenvolvimento de tecnologias assistivas é um processo crítico por envolver pessoas vulneráveis, este trabalho foi proposto com o objetivo desenvolver e testar um simulador de cadeira de rodas controlado por sistema BCI, onde o usuário possa ter um primeiro contato com aplicações deste tipo sem se expor ao risco. Para isso, foi feita uma revisão da literatura para analisar a construção de sistemas controlados por BCI baseado no paradigma SSVEP (*Steady State Visually Evoked Potentials*). O simulador foi desenvolvido utilizando o motor gráfico Unity 3D para a construção do ambiente gráfico e a ferramenta MATLAB para o processamento de sinais. Com base nos resultados obtidos nos testes de três voluntários, foi constatado que o treinamento correto do sistema é um fator importante para a classificação correta de comandos, e que se realizado corretamente, provê um nível suficiente de controle ao usuário do sistema.

**Palavras-chaves**: Interface Cérebro-Computador; Steady State Visually Evoked Potentials. Interação Humano-Computador. Cadeira de Rodas. Simulador de Cadeira de Rodas.

### Abstract

Brain-Computer Interface (BCI) is a system that receives and interprets brain signals in order to generate application commands. Because communication occurs between the brain and the computer, BCI systems are especially interesting in the development of assistive technologies aimed at people with motor disabilities. BCI communication interprets brain signals, so factors such as loss of concentration, luminosity, ambient noise, electromagnetic interference, among others, cause unpredictable behavior, making this technology still restricted to research laboratories. As the development of assistive technologies is a critical process for involving vulnerable people, this work was proposed with the objective of developing and testing a BCI-controlled wheelchair simulator, where the user can have first contact with such applications without be exposed to risk. For this, a literature review was performed to analyze the construction of BCI-controlled systems based on the SSVEP paradigm (Steady State Visually Evoked Potentials). The simulator was developed using the Unity 3D graphics engine for the construction of the graphical environment and the MATLAB tool for signal processing. Based on the results obtained in the tests of three volunteers, it was verified that the correct training of the system is a important factor for the correct classification of commands, and if done correctly, provides a sufficient level of control to the system user.

**Key-words**: Brain-Computer Interface. Steady State Visually Evoked Potentials. Human-Computer Interaction. Wheelchair. Wheelchair simulator.

### Lista de ilustrações

<span id="page-10-0"></span>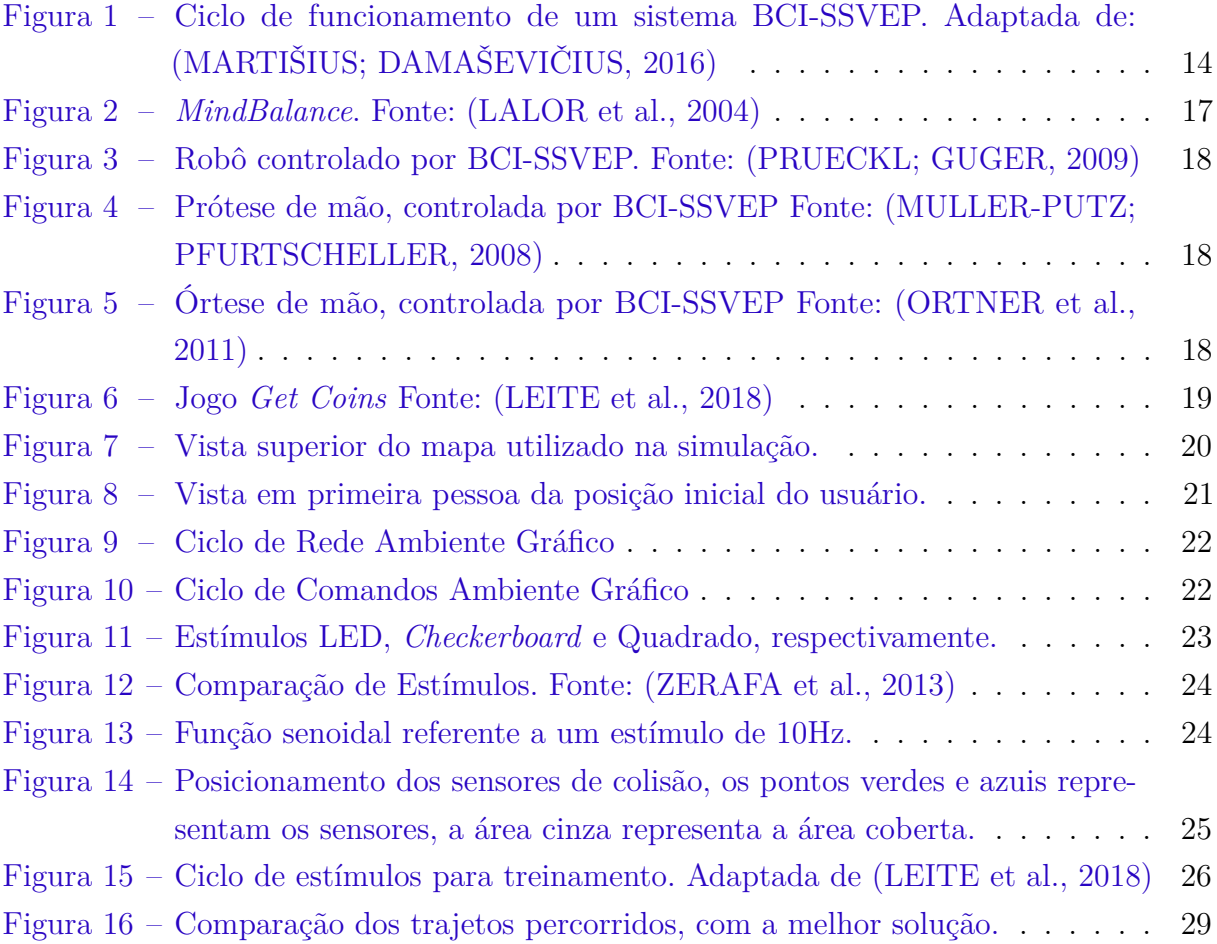

### Lista de tabelas

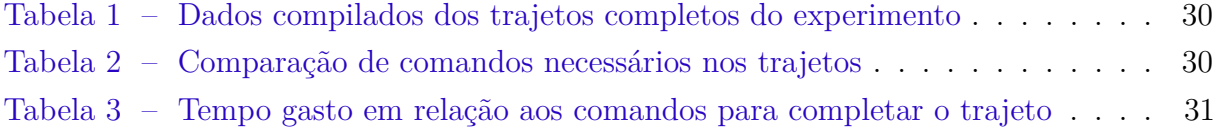

### Lista de abreviaturas e siglas

- 2D Bidimensional
- 3D Tridimensional
- BCI Brain-Computer Interface (Interface Cérebro-Computador)
- FPS *Frames per Second* (Quadros por Segundo)
- IDE *Integrated Development Environment* (Ambiente de Desenvolvimento Integrado)
- LED *Light Emitting Diode*
- SSVEP *Steady State Visually Evoked Potentials* (Potenciais evocados visuais de estado estacionário)
	- TCP *Transmission Control Protocol*
	- UDP *User Datagram Protocol*

### Sumário

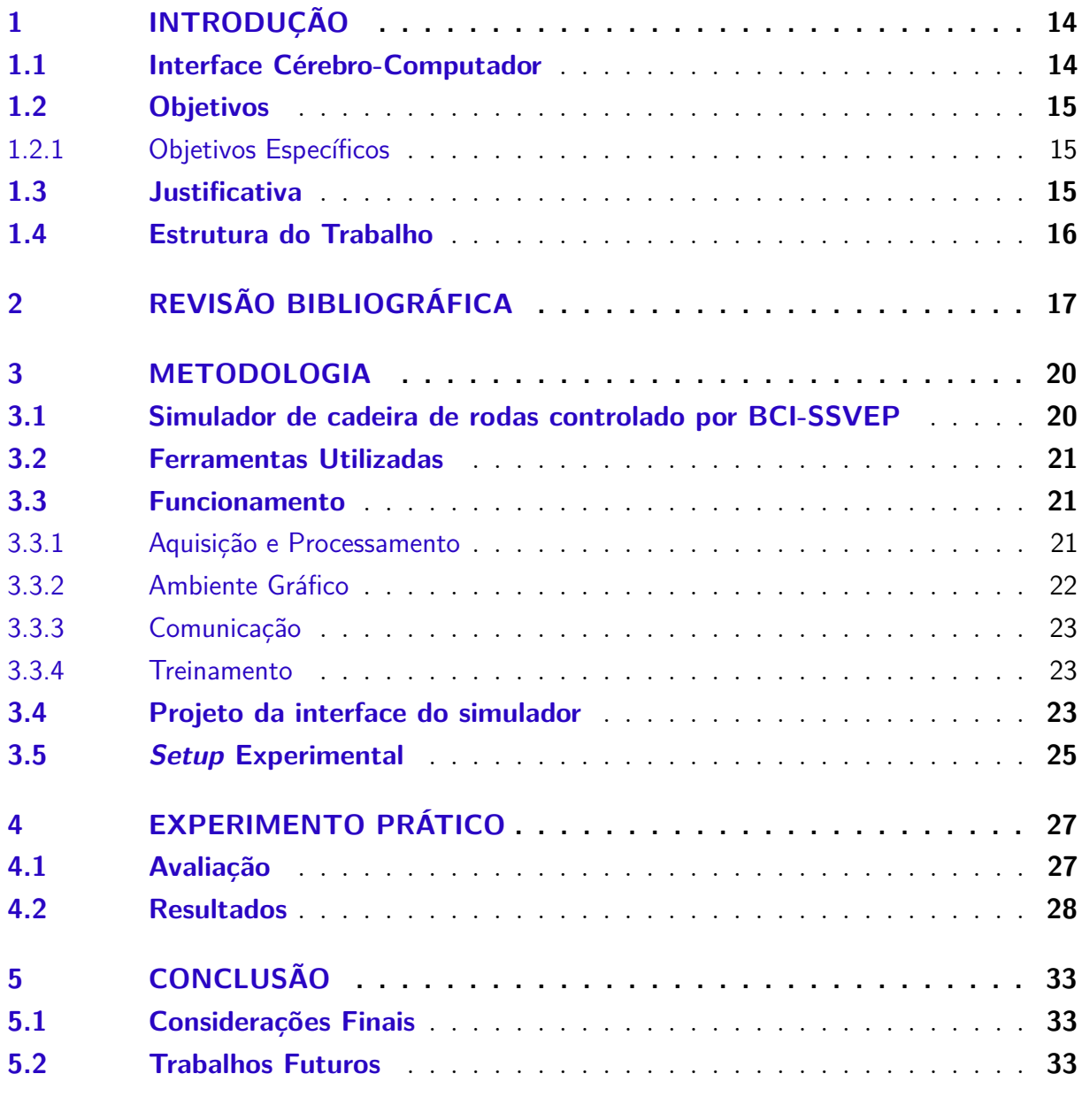

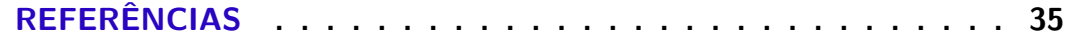

### <span id="page-14-3"></span><span id="page-14-1"></span>1 Introdução

#### <span id="page-14-2"></span>1.1 Interface Cérebro-Computador

Diferente dos dispositivos de interação humano-computador tradicionais, como *mouse* e teclado, sistemas BCI estabelecem um canal de comunicação direto entre o cérebro e o computador, necessitando minimamente ou até mesmo não necessitando de movimentação muscular [\(WOLPAW et al.,](#page-35-7) [2000\)](#page-35-7).

Um processo de interação natural começa com a intenção do usuário, que inicia um processo complexo que ativa certas regiões do cérebro, de forma que sinais cerebrais são enviados para os músculos, que realizam o movimento necessário para realizar a interação. Ao invés de depender da movimentação muscular, um sistema BCI processa o sinal cerebral do usuário e o traduz em sinais de controle de aplicações, tornando esta modalidade de interação interessante no desenvolvimento de tecnologias assistivas [\(GRAIMANN;](#page-35-8) [ALLISON; PFURTSCHELLER,](#page-35-8) [2009\)](#page-35-8). Neste trabalho foi adotado o paradigma SSVEP que se baseia na atenção seletiva.

Um sistema BCI-SSVEP analisa o sinal do usuário quando exposto a um estímulo visual e identifica picos no sinal cerebral na frequência dos estímulos. Neste caso, os estímulos podem ser LEDs ou imagens reproduzidas em monitor cintilando em uma frequência específica. Normalmente cada estímulo está associado a um comando que controla a aplicação BCI. Para selecionar e executar um comando, o usuário deve focar sua atenção para o estímulo correspondente. O uso de um sistema BCI-SSVEP pode ser explicado pela Figura [1.](#page-14-0) Após o usuário manifestar a intenção ao se concentrar nos estímulos, ocorre um ciclo:

<span id="page-14-0"></span>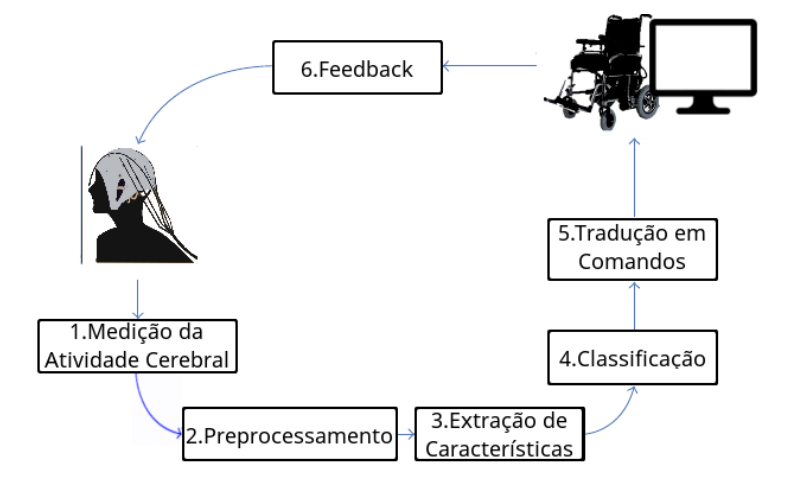

Figura 1 – Ciclo de funcionamento de um sistema BCI-SSVEP. Adaptada de: [\(MARTIŠIUS;](#page-35-0) [DAMAŠEVIČIUS,](#page-35-0) [2016\)](#page-35-0)

- <span id="page-15-3"></span>1. O Sistema mede a atividade cerebral do usuário;
- 2. Os dados lidos são pré-processados para adequar ao formato;
- 3. São extraídos os dados necessários para o sistema;
- 4. É feita a classificação dos comandos recebidos com base nos dados extraídos;
- 5. Os comandos são traduzidos, interpretados e executados pelo sistema;
- 6. O usuário recebe o *feedback* do que ocorreu, e pode manifestar outra intenção.

#### <span id="page-15-0"></span>1.2 Objetivos

O Objetivo geral do trabalho é desenvolver e testar um simulador de cadeira de rodas controlado por um sistema BCI-SSVEP, permitindo a interação do usuário em um ambiente virtual similar a um real, de forma que o usuário se sinta confortável antes de interagir com a cadeira real.

#### <span id="page-15-1"></span>1.2.1 Objetivos Específicos

- **Fidelidade de Comportamento**: A Movimentação do simulador deve ser similar a uma cadeira de rodas, não permitindo movimentos que não seriam possíveis em uma cadeira de rodas real.
- **Ambiente Externo**: Prover um ambiente externo, comum ao usuário, que seja similar a um ambiente público real.

#### <span id="page-15-2"></span>1.3 Justificativa

Embora existam diversas cadeiras de rodas motorizadas adaptadas para usuários com diferentes necessidades, a maioria exige o uso de controles físicos, o que dificulta o uso por pessoas com distúrbios neuromusculares. Neste caso, o controle por BCI pode ser uma solução, por exigir minimamente do controle muscular.

Além disso, o controle de cadeira de rodas é um problema crítico por envolver a segurança do usuário. Atualmente, existem esforços no desenvolvimento de cadeira de rodas controladas por BCI [\(LI et al.,](#page-35-9) [2013\)](#page-35-9), no entanto, ainda não existe uma solução fechada para este problema, tornando relevante a proposta deste trabalho.

### <span id="page-16-0"></span>1.4 Estrutura do Trabalho

O trabalho está dividido em cinco capítulos. O capítulo [1](#page-14-1) introduz o conceito de sistemas BCI-SSVEP e justifica a importância deste trabalho. O capítulo [2](#page-17-1) apresenta trabalhos correlatos que serviram de fundamentação teórica. No capítulo [3](#page-20-1) são apresentados os requisitos e métodos utilizados para o desenvolvimento do simulador de cadeira de rodas. O capítulo [4](#page-27-0) discute metodologias de avaliação e resultados obtidos e, por fim, são apresentadas as conclusões no capítulo [5.](#page-33-0)

### <span id="page-17-2"></span><span id="page-17-1"></span>2 Revisão bibliográfica

Atualmente é possível encontrar na literatura diversas aplicações controladas por sistemas BCI-SSVEP. Em relação à complexidade dessas aplicações, existe uma grande variação, indo desde jogos eletrônicos até o controle de próteses.

[Lalor et al.](#page-35-1) [\(2004\)](#page-35-1) apresenta em seu trabalho o jogo *MindBalance*, cujo objetivo é controlar o equilíbrio do personagem em uma corda bamba usando apenas sinais cerebrais. Os dois estímulos presentes são *checkerboards* e ficam posicionados nas laterais da tela e estão relacionados ao comandos de pender para a direita e pender para a esquerda. O usuário, então, deve concentrar-se nos estímulos para manter o equilíbrio do personagem, evitando que ele caia para um dos lados. A Figura [2](#page-17-0) ilustra o jogo.

<span id="page-17-0"></span>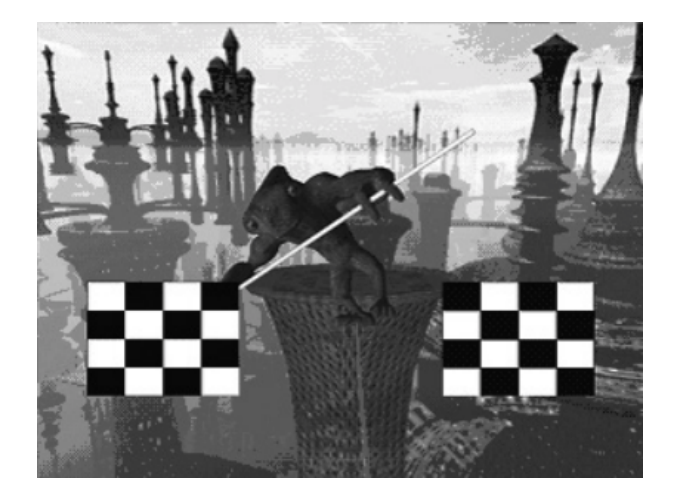

Figura 2 – *MindBalance*. Fonte: [\(LALOR et al.,](#page-35-1) [2004\)](#page-35-1)

[Prueckl e Guger](#page-35-2) [\(2009\)](#page-35-2) apresenta Um robô controlado por BCI-SSVEP. Os comandos permitem que o robô consiga se mover para a frente, trás, esquerda e direita, além de poder permanecer na mesma posição. A aplicação utiliza LEDs como estímulo visual, que cintilam em quatro frequências diferentes (10, 11, 12, 13 Hz) para mover o robô respectivamente para frente, trás, esquerda e direita. Não olhar para nenhum dos estímulos resulta no robô permanecendo parado na mesma posição. A Figura [3](#page-18-0) ilustra o robô.

[Muller-Putz e Pfurtscheller](#page-35-3) [\(2008\)](#page-35-3) apresenta uma prótese de mão controlada por BCI-SSVEP que permite a execução de dois movimentos, sendo eles, girar o punho para ambas as direções e abrir e fechar a mão. A prótese possui quatro LEDs representando os estímulos visuais: no indicador, um estímulo para girar o punho à direita, no mindinho, um estímulo para girar à esquerda e no punho, estímulos para abrir e fechar a mão. A Figura [4](#page-18-1) ilustra a prótese.

<span id="page-18-3"></span><span id="page-18-0"></span>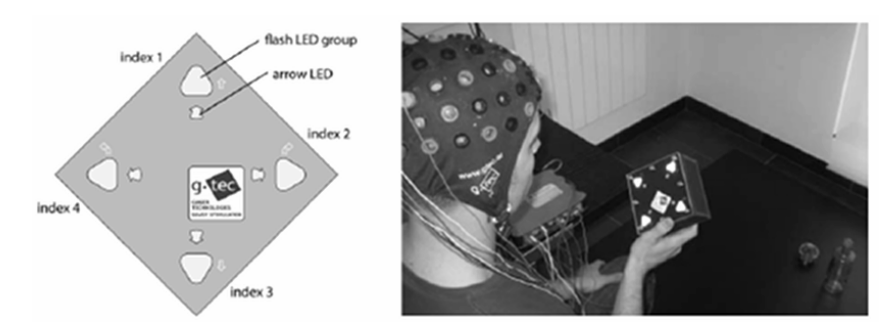

<span id="page-18-1"></span>Figura 3 – Robô controlado por BCI-SSVEP. Fonte: [\(PRUECKL; GUGER,](#page-35-2) [2009\)](#page-35-2)

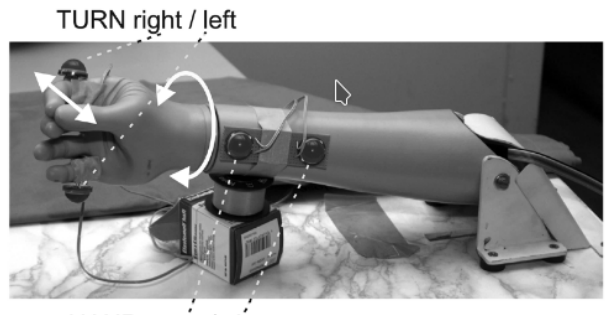

HAND open / close

Figura 4 – Prótese de mão, controlada por BCI-SSVEP Fonte: [\(MULLER-PUTZ;](#page-35-3) [PFURTSCHELLER,](#page-35-3) [2008\)](#page-35-3)

[Ortner et al.](#page-35-4) [\(2011\)](#page-35-4) apresenta uma órtese de extensão do punho capaz de fechar a mão do usuário. Ao segurar um objeto, os dedos podem ser dobrados em até 16 níveis. O controle de abrir e fechar a mão é realizada por meio por um sistema BCI-SSVEP. Os comandos estão vinculados a dois LEDs posicionados na órtese nas frequências 8 e 13 Hz. A Figura [5](#page-18-2) (A) representa a órtese completamente fechada e a Figura [5](#page-18-2) (B) representa a órtese completamente aberta.

<span id="page-18-2"></span>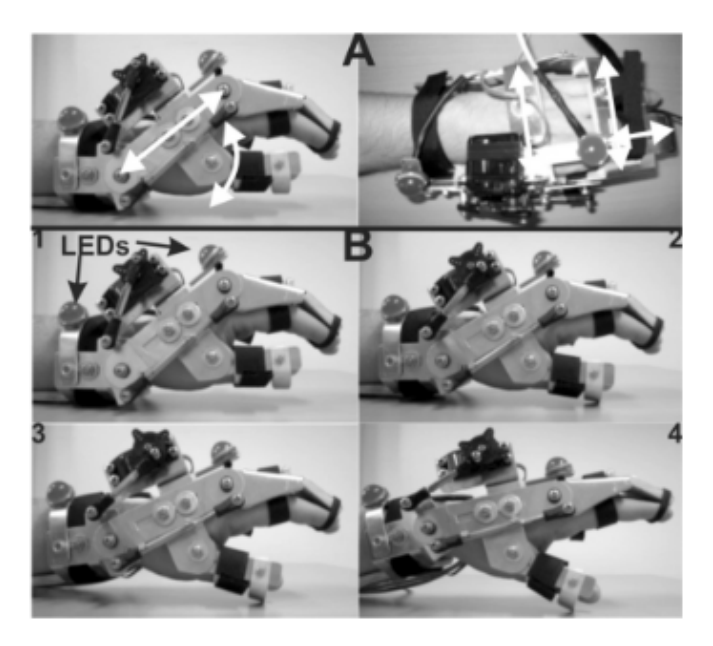

Figura 5 – Órtese de mão, controlada por BCI-SSVEP Fonte: [\(ORTNER et al.,](#page-35-4) [2011\)](#page-35-4)

<span id="page-19-1"></span><span id="page-19-0"></span>[Leite et al.](#page-35-5) [\(2018\)](#page-35-5) apresenta um jogo controlado por BCI-SSVEP e faz uma análise deste tipo de interção. O objetivo do jogo *Get Coins* é coletar moedas movendo uma esfera por um tabuleiro. Os comandos são dados por quatro estímulos visuais representados por quadrados usados para movimentar a esfera pelo cenário.

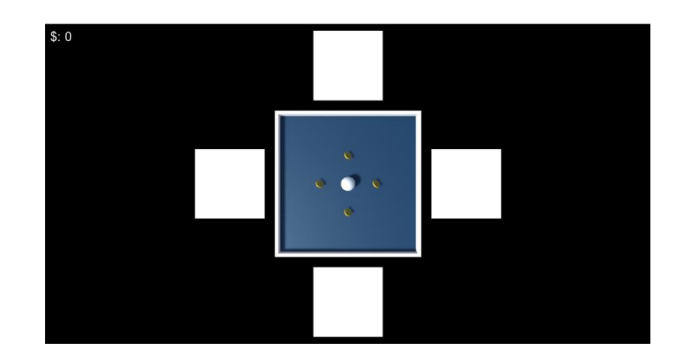

Figura 6 – Jogo *Get Coins* Fonte: [\(LEITE et al.,](#page-35-5) [2018\)](#page-35-5)

### <span id="page-20-1"></span>3 Metodologia

Este capítulo apresenta as decisões tomadas no desenvolvimento do simulador de cadeira de rodas e explica o seu funcionamento em detalhes. Também apresenta como o experimento foi projetado e conduzido.

### <span id="page-20-2"></span>3.1 Simulador de cadeira de rodas controlado por BCI-SSVEP

O objetivo do simulador de cadeira de rodas e dar ao usuário a possibilidade de controlar uma cadeira de rodas virtual, de forma que este possa compreender como o controle por sistemas BCI-SSVEP ocorre. Para isto, o simulador disponibiliza um cenário, representado por uma praça, onde o usuário pode se locomover livremente pelos espaços. Na Figura [7,](#page-20-0) pode ser visto a planta da praça, onde o cubo azul representa a posição inicial do usuário, e o cilindro laranja representa o objetivo, ou seja, onde o usuário deve chegar. A simulação é encerrada quando o usuário consegue alcançar o cilindro laranja. A simulação ocorre em primeira pessoa, como visto na Figura [8.](#page-21-0)

<span id="page-20-0"></span>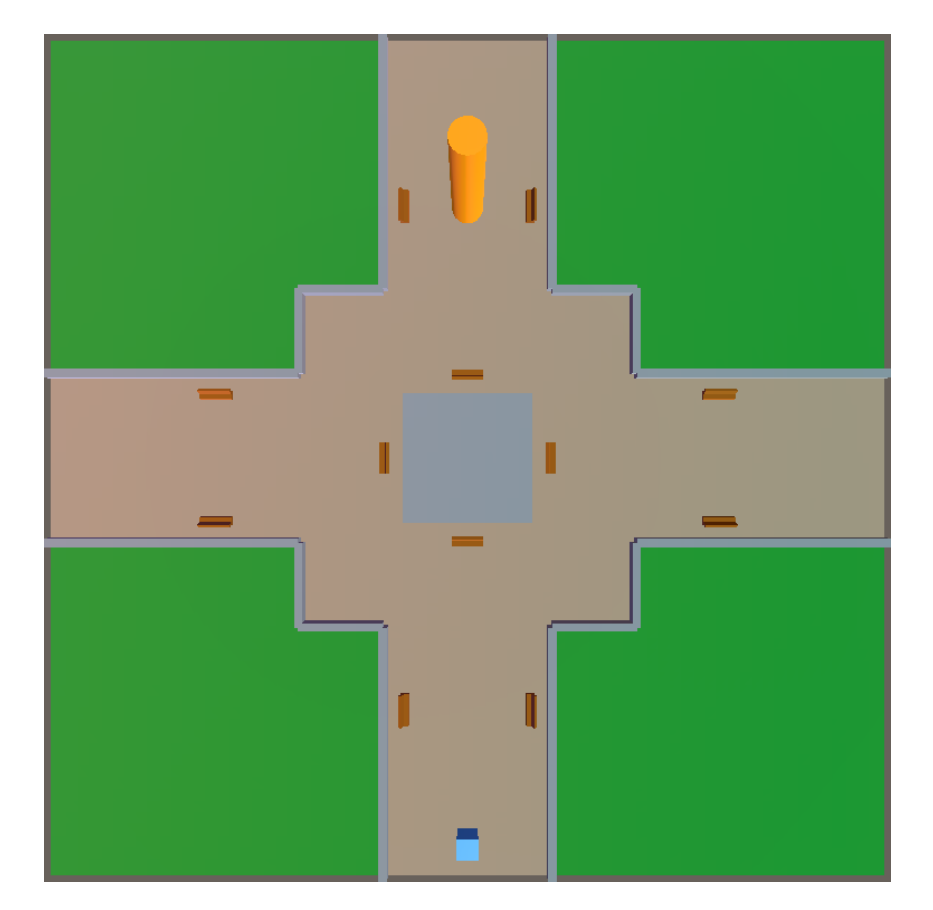

Figura 7 – Vista superior do mapa utilizado na simulação.

<span id="page-21-4"></span><span id="page-21-0"></span>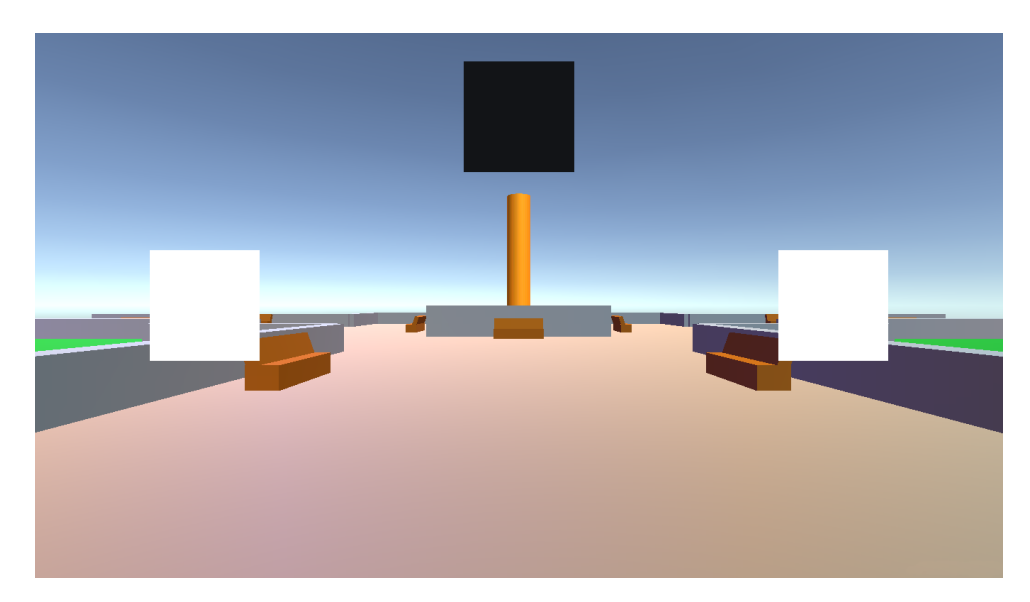

Figura 8 – Vista em primeira pessoa da posição inicial do usuário.

O simulador é dividido em dois subsistemas, onde o primeiro é responsável pela aquisição e interpretação dos sinais cerebrais do usuário. O segundo é responsável por exibir e controlar a parte gráfica, como o cenário e os estímulos.

O sistema de aquisição e processamento de sinais utilizado no escopo deste projeto foi desenvolvido por um grupo de pesquisadores da Faculdade de Engenharia Elétrica e de Computação da Universidade Estadual de Campinas [\(COSTA,](#page-35-10) [2015\)](#page-35-10). Para a aquisição do sinal, foi utilizado o equipamento de aquisição de sinais de eletroencefalografia (EEG) da g.tec.

#### <span id="page-21-1"></span>3.2 Ferramentas Utilizadas

O simulador foi desenvolvido usando o motor gráfico *Unity 3D* devido às suas funcionalidades que permitem um rápido desenvolvimento em alto nível, além de facilitar a inclusão de futuras funcionalidades e exportar para diversas plataformas.

O sistema BCI-SSVEP utilizado foi desenvolvido em MATLAB devido as facilidades que esta ferramenta possibilita na construção de algoritmos de processamento de sinais, além do equipamento utilizado para a aquisição de sinais ser compatível com esta ferramenta.

#### <span id="page-21-2"></span>3.3 Funcionamento

#### <span id="page-21-3"></span>3.3.1 Aquisição e Processamento

O sistema BCI opera coletando sinais cerebrais do equipamento de aquisição da g.tec [\(G.TEC,](#page-35-11) [2018\)](#page-35-11), pré-processando e extraindo as características relevantes. Então é realizada a classificação do sinal, traduzindo sinal em comandos para o simulador de cadeira de rodas que é enviado pela rede pelo protocolo TCP (*Transmission Control Protocol*) até o computador que hospeda o simulador para que o movimento seja realizado.

#### <span id="page-22-2"></span>3.3.2 Ambiente Gráfico

O Ambiente gráfico é responsável pela exibição dos estímulos visuais para que a aquisição dos sinais funcione corretamente. Também no ambiente gráfico, ocorre a simulação da cadeira de rodas, onde o sistema aguarda um comando vindo da rede, processa o comando e aciona o controlador de movimento, como visto na Figura [9.](#page-22-0) Em estado de espera, o contrador de movimento recebe o comando, e verifica se o movimento é possível de ser realizado. Então, realiza o movimento e espera por um próximo comando. Este ciclo é visto na Figura [10](#page-22-1)

<span id="page-22-0"></span>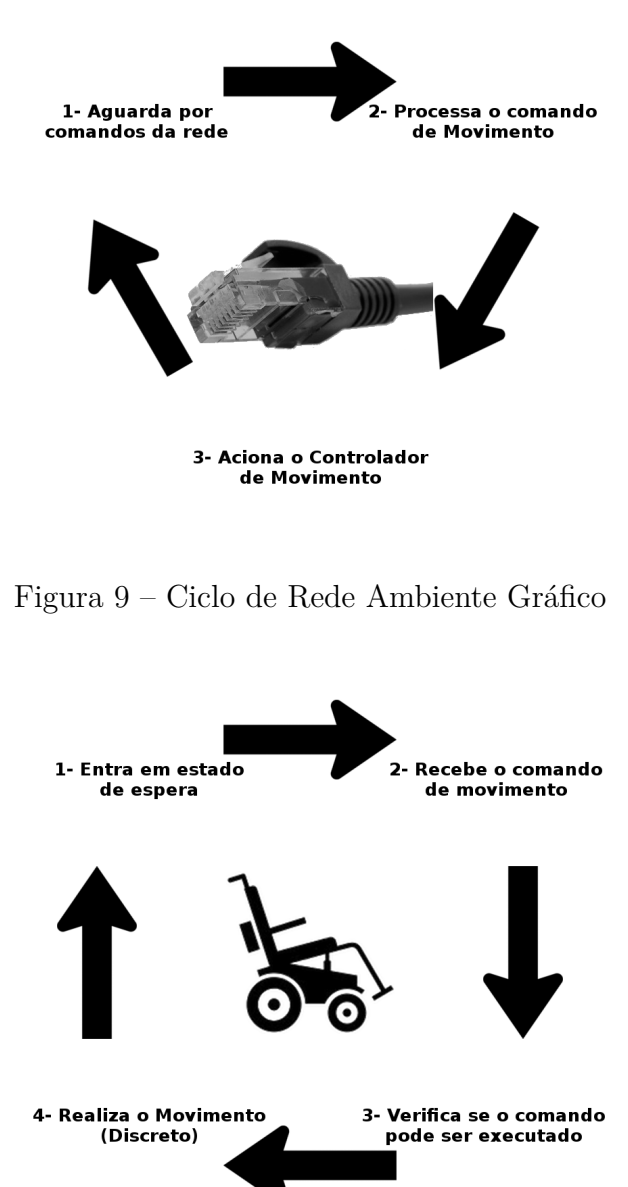

<span id="page-22-1"></span>Figura 10 – Ciclo de Comandos Ambiente Gráfico

#### <span id="page-23-4"></span><span id="page-23-1"></span>3.3.3 Comunicação

O simulador necessita de um desempenho estável, pois uma queda na taxa de FPS afetaria diretamente a geração de estímulos, além de impactar negativamente na experiência do usuário com a perda da fluidez da simulação. Desta forma, o simulador e o sistema BCI são executados em computadores diferentes.

A Comunicação entre os sistemas é feita via comunicação de rede, utilizando o protocolo TCP. Embora o protocolo UDP (*User Datagram Protocol*) permita uma entrega mais rápida de mensagens, ele deixa de prover características importantes como a garantia na entrega das mensagens. Como o sistema necessita de um uso muito baixo de rede (na casa dos *bytes* por segundo) a opção de TCP supria a demanda de velocidade, ao mesmo tempo que oferecia garantia à comunicação dos sistemas.

#### <span id="page-23-2"></span>3.3.4 Treinamento

Para o funcionamento correto, o sistema precisa ser treinado com uma aquisição prévia de dados do usuário. Devem ser coletadas amostras de sinais para cada uma das frequências utilizadas no sistema. O Sistema utiliza três frequências: 6Hz, 10Hz, 15Hz. O processo completo de treinamento é descrito na Seção [3.5.](#page-25-1)

#### <span id="page-23-3"></span>3.4 Projeto da interface do simulador

No desenvolvimento do simulador foi necessário tomar decisões de design. Por se tratar de uma aplicação que deve se parecer com um ambiente real, os elementos de interface compõe-se basicamente de elementos 3D (Tridimensionais), sendo apenas os componentes do HUD objetos 2D (Bidimensionais).

Os estímulos visuais podem apresentar diferentes formatos (Figura [11\)](#page-23-0), sendo externo a aplicação, como LED, ou interno a aplicação, como o quadrado e o *checkerboard*. Neste trabalho, optou-se por exibir os estímulos internamente na aplicação, de forma a simplificar o sistema.

<span id="page-23-0"></span>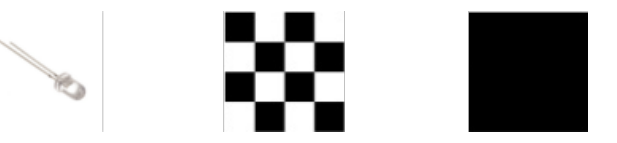

Figura 11 – Estímulos LED, *Checkerboard* e Quadrado, respectivamente.

Conforme visto em [Zerafa et al.](#page-36-0) [\(2013\)](#page-36-0), foi mostrado maior amplitude de sinal gerado por estímulos quadrados em comparação com *checkerboards*. Esta comparação pode ser vista na Figura [12.](#page-24-0)

<span id="page-24-2"></span><span id="page-24-0"></span>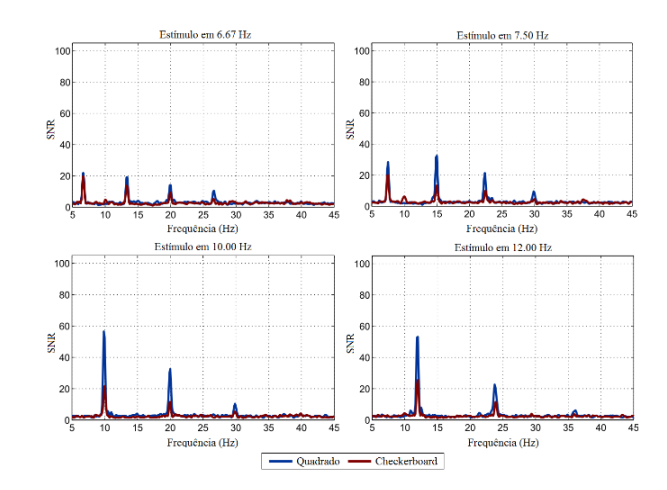

Figura 12 – Comparação de Estímulos. Fonte: [\(ZERAFA et al.,](#page-36-0) [2013\)](#page-36-0)

Para a geração dos estímulos, o quadrado deve mudar de cor em determinada frequência, por exemplo: para obter um estímulo de 10Hz, um quadrado deve alterar da cor branca para preta, e vice-versa, como uma luz piscando, dez vezes por segundo. Foram estudadas duas formas de gerar estímulos. A primeira usando uma função senoidal gerada por software que oscilava entre -1 e 1, utilizando a frequência desejada e o tempo em milissegundos fornecido pelo próprio sistema operacional. A segunda usando a própria transição de *frames* do simulador. Como a taxa de FPS deve se manter estável para o funcionamento correto [\(CECOTTI; VOLOSYAK; GRÄSER,](#page-35-12) [2010\)](#page-35-12), a função senoidal foi escolhida como gerador de estímulos. A Figura [13](#page-24-1) ilustra a função senoidal.

<span id="page-24-1"></span>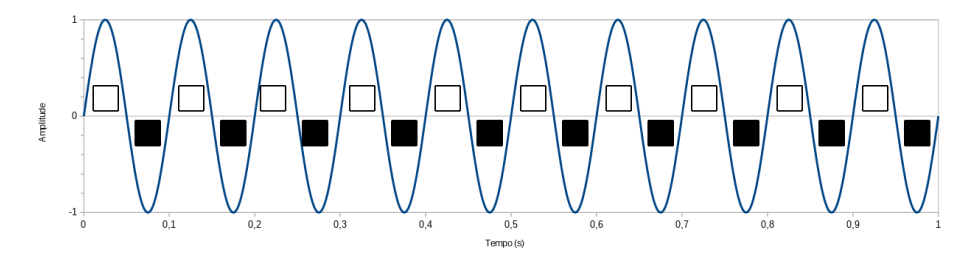

Figura 13 – Função senoidal referente a um estímulo de 10Hz.

Por se tratar de um simulador, optou-se pela visão em primeira pessoa, simulando a real presença do usuário no ambiente. A opção inicial seria uma perspectiva em terceira pessoa, com uma câmera posicionada atrás da cadeira, porém, como a ideia do simulador é aproximar ao máximo de uma situação real, a perspectiva em primeira pessoa foi adotada.

Em relação ao movimento, adotou-se o movimento discreto, onde após o comando, a cadeira executa um movimento e aguarda novamente pelo comando seguinte. Os Parâmetros utilizados para movimentação são: velocidade de movimento, distância de movimento, velocidade de giro e ângulo de giro. Todos os parâmetros são configuráveis para facilitar a adaptação e se adequar ao modelo real de determinada cadeira. Além disto, os movimentos possuem *feedback* sonoro diferenciado para cada comando, onde mover-se para a frente

reproduzia um som de motor, girar para a esquerda reproduzia um *beep* simples e girar para a direita reproduzia um *beep* duplo.

Para evitar a colisão da cadeira com os obstáculos do ambiente, sensores de colisão foram adicionados na cadeira, conforme mostra a Figura [14.](#page-25-0) A cadeira dispõe de doze sensores de colisão, onde os três frontais são usados para verificar colisão antes de mover-se para a frente, e todos os doze são usados para verificar colisão antes de girar para a esquerda, ou para a direita. Em ambos os casos, é verificada a colisão após o recebimento do comando, e antes da realização do movimento, e caso uma possível colisão seja detectada, o movimento é descartado. Os sensores se mostraram úteis, uma vez que o movimento discretizado e as inerentes falhas do sistema de classificação por vezes geravam uma trajetória errada, indo em direção a obstáculos, que por conta dos sensores, eram evitados.

<span id="page-25-0"></span>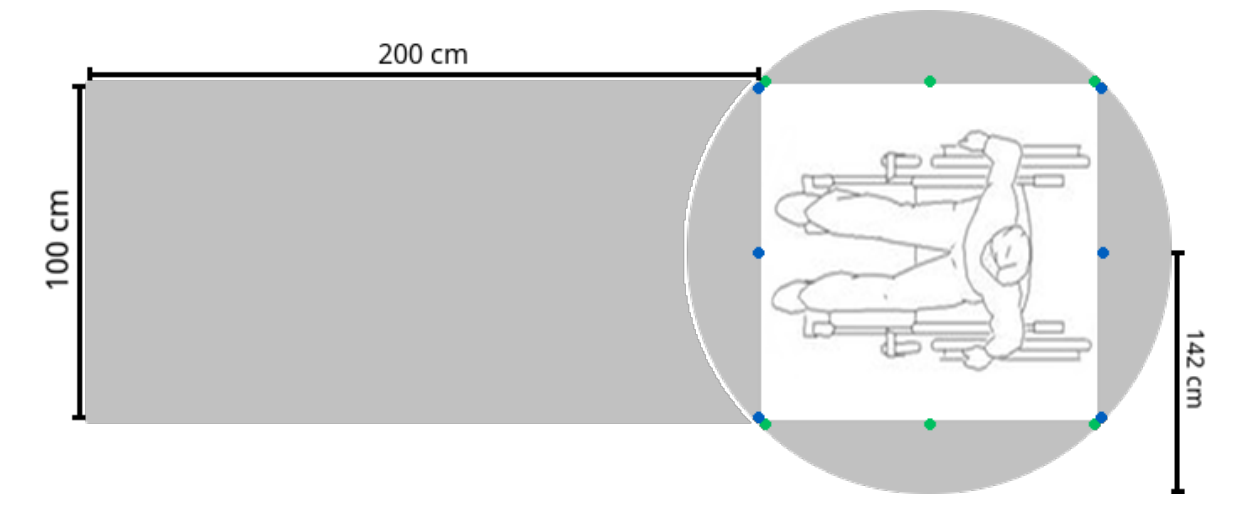

Figura 14 – Posicionamento dos sensores de colisão, os pontos verdes e azuis representam os sensores, a área cinza representa a área coberta.

#### <span id="page-25-1"></span>3.5 Setup Experimental

Para executar o simulador de cadeira de Rodas, assim como o cenário de treinamento, um notebook de configuração Intel Core i5-3210M de 2,5GHz, 6 Gb de memória RAM, placa gráfica NVIDIA GeForce GT 630M, com uma tela de 14,5" na resolução 1366x768, rodando o sistema operacional Microsoft Windows 7 64 bits foi posicionado em uma mesa a uma distância de 70 cm do voluntário, que tinha a liberdade de ajustar o ângulo da tela de forma a obter a melhor visualização.

O experimento foi realizado com a participação de três usuários. Todos os usuários passaram por um processo de treinamento do sistema, onde foram coletados oito amostras para cada uma das frequências disponíveis. Para a coleta de uma amostra o usuário se concentrou em cada um dos estímulos por doze segundos, sendo orientado para qual <span id="page-26-1"></span>estímulo deveria se concentrar, e momento do início e término da coleta. Após a coleta de uma mostra dos três estímulos, era oferecido um descanso ao usuário antes de iniciar a próxima coleta.

<span id="page-26-0"></span>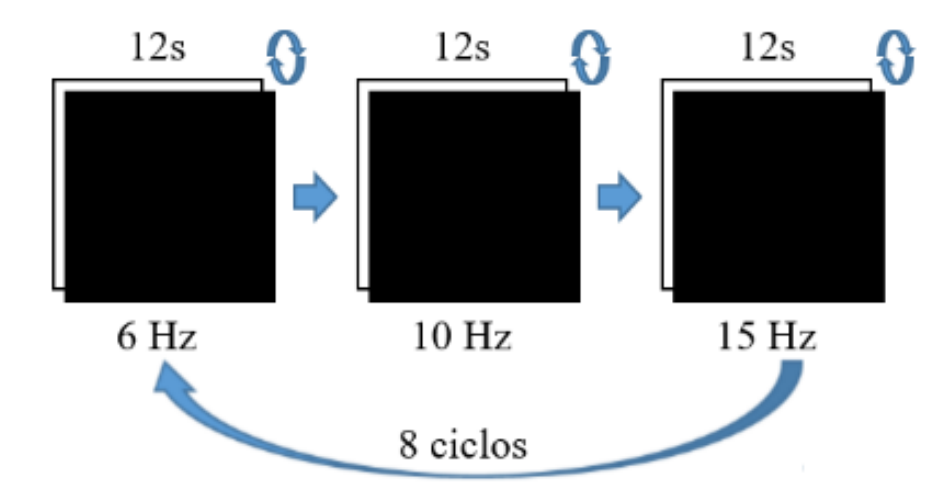

Figura 15 – Ciclo de estímulos para treinamento. Adaptada de [\(LEITE et al.,](#page-35-5) [2018\)](#page-35-5)

### <span id="page-27-0"></span>4 Experimento Prático

#### <span id="page-27-1"></span>4.1 Avaliação

A metodologia para avaliação do simulador de cadeira de rodas foi formulada com o objetivo de analisar a viabilidade do uso de uma cadeira de rodas controlada por BCI. Para isto, um cenário comum foi utilizado (Figura [7\)](#page-20-0). O objetivo do usuário era partir do ponto inicial representado pelo cubo azul e percorrer a praça, alcançando o cilindro laranja. Como obstáculos, haviam alguns bancos dispostos no ambiente, assim como uma fonte no centro da praça.

Para a conclusão do objetivo, a cadeira de rodas dispunha de três movimentos.

- Mover para a frente uma distância de dois metros.
- Girar 15 graus para a esquerda.
- Girar 15 graus para a direita.

Foram utilizados como critérios de avaliação, o número de passos necessários para conclusão do percurso, número de comandos inválidos (comandos que provocariam colisões), e comandos anuláveis (pares de comandos consecutivos que giram em direções opostas).

Para detecção de comandos anuláveis, foi usada a seguinte lógica: Percorrendo a lista de comandos, se encontrado uma situação onde há um giro à esquerda, seguido de um giro à direita, ou uma sequência oposta a essa, ambos comandos são removidos da lista, e conta-se que houveram dois comandos anuláveis, pois são considerados um comando errado seguido de um comando para consertar a direção da cadeira após o erro. Esta etapa pode gerar mais comandos anuláveis, por exemplo em uma situação onde ocorrem dois ou mais giros à esquerda, seguidos de dois ou mais giros à direita, portanto o procedimento é repetido até que não hajam mais comandos anuláveis.

Os valores usados como parâmetro para o experimento foram:

- Distância do movimento: 2m;
- Velocidade do movimento:  $2m/s$ ;
- Ângulo do giro:  $15^\circ$ ;
- Velocidade do giro:  $15^{\circ}/\mathrm{s}$ ;
- Posição Inicial da Cadeia: [0, -18.27];

• Posição do Objetivo: [0,12].

Para o trajeto controlado pelo teclado, foram usadas as setas direcionais para controle da cadeira:

- Cima: Mover à frente;
- Esquerda: Girar à esquerda;
- Direita: Girar à direita.

Para o trajeto controlado por BCI, as frequência dos estímulos utilizados:

- Mover à Frente: 15Hz, estímulo no canto superior da tela, centralizado horizontalmente;
- Girar à Esquerda: 6Hz, estímulo no canto esquerdo da tela, centralizado verticalmente;
- Girar à Direita: 10Hz, estímulo no canto direito da tela, centralizado verticalmente.

A janela de tempo para coleta dos sinais cerebrais do usuário e definição do comando foi de 4 segundos.

#### <span id="page-28-0"></span>4.2 Resultados

O experimento gerou uma base de dados com o trajeto percorrido pelos usuários, a lista de comandos enviados ao simulador, incluindo movimentos não realizados por gerarem colisões. Apesar do experimento ter sido realizado por três usuários, apenas um deles conseguiu concluir o percurso. A Figura [16](#page-29-0) faz uma comparação gráfica dos três trajetos realizados pelo usuário que conseguiu finalizar o percurso (em amarelo) com a solução ideal (em azul).

A Tabela [1](#page-30-0) compara os resultados obtidos por ele. As colunas representam respectivamente: Identificação do Trajeto, Método de controle da cadeira de rodas, número de comandos, porcentagem de comandos em relação ao Melhor Trajeto, número de comandos anuláveis, porcentagem de comandos anuláveis em relação ao total de comandos, número de comandos que gerariam colisões, porcentagem de comandos que gerariam colisões em relação ao Total de comandos. É importante ressaltar que os trajetos 1, 2, e 3 foram percorridos pelo usuário do sistema, enquanto o melhor trajeto refere-se ao melhor trajeto encontrado para atingir o objetivo, não significando porém que o trajeto representa uma solução ótima.

Em ambos trajetos controlados por BCI (Trajetos 1 e 2), o usuário obteve uma taxa de erros semelhante. Somando os comandos inválidos (comandos que gerariam colisões

<span id="page-29-0"></span>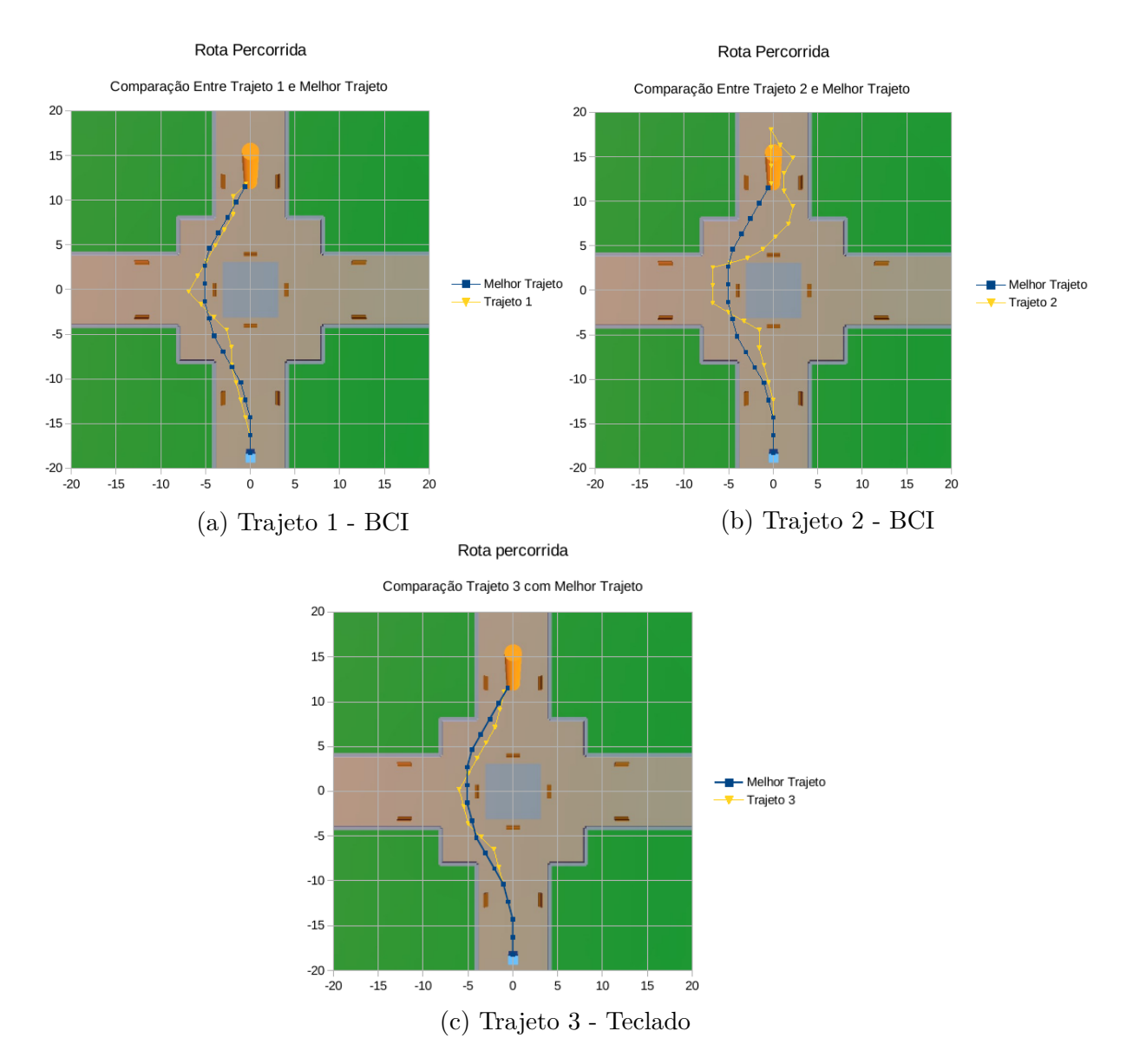

Figura 16 – Comparação dos trajetos percorridos, com a melhor solução.

e comandos anuláveis), a taxa de erros foi de 27,11% no primeiro trajeto e 26,61% no segundo trajeto. Apesar desta semelhança, o segundo trajeto necessitou de 124 comandos, enquanto o primeiro trajeto necessitou apenas de 59, mais que o dobro de movimentos para alcançar o obstáculo. Isso mostra desvios ou erros no trajeto que não puderam ser detectados apenas comparando dados coletados do registro de *log*.

Tendo em vista que o olho humano não é totalmente preciso na detecção de obstáculos, além do fato de que não é possível ver os arredores da cadeira, um comando que geraria colisão pode significar uma intenção de movimento que o usuário pensou ser possível, ao invés de uma classificação errada. Desta forma, a taxa de erros se encontra entre 18,64% e 27,11% para o primeiro trajeto, e entre 18,55% e 26,61% para o segundo trajeto.

Em uma análise de desempenho, foi feita uma comparação dos trajetos percorridos

| Trajeto        | Controle | Comandos | Anuláveis | Anuláveis $(\%)$ | Colisões | Colisões $(\%)$ |
|----------------|----------|----------|-----------|------------------|----------|-----------------|
| Trajeto 1      | BCI      | 59       |           | 18,64\%          |          | 8,47%           |
| Trajeto 2      | BCI      | 124      | 23        | 18,55%           | 10       | 8,06\%          |
| Trajeto 3      | Teclado  | 26       |           | 0%               |          | $0\%$           |
| Melhor Trajeto | Teclado  | 22       |           | 0%               |          | $0\%$           |

<span id="page-30-0"></span>Tabela 1 – Dados compilados dos trajetos completos do experimento

Nota – Na coluna 4 (Comandos Anuláveis), os valores representam a metade do número real, pois foi considerado que no par de movimentos, o segundo movimento é um movimento correto, necessário para correção do erro.

<span id="page-30-1"></span>pelo usuário, utilizando como referência o trajeto completo usando o teclado. Para os trajetos percorridos por BCI é feita a comparação subtraindo os comandos inválidos dos comandos totais, para encontrar o número de comandos efetivos.

Tabela 2 – Comparação de comandos necessários nos trajetos

| Trajeto           |     | Controle Comandos Anuláveis Colisões |    | – Válidos |
|-------------------|-----|--------------------------------------|----|-----------|
| Trajeto 1         | BCI | 59                                   | 22 | 32        |
| Trajeto 2         | BCI | 124                                  | 46 | hХ        |
| Trajeto 3 Teclado |     | 26                                   |    | 2h        |

Nota – Neste ponto, o número de comandos anuláveis é contado normalmente, pois serão tidos como válidos, apenas movimentos que ocorreriam em caso de acerto na classificação.

Observado a Tabela [2,](#page-30-1) mesmo desconsiderando todos os possíveis erros de classificação (comandos anuláveis e que gerariam colisões), ainda há uma diferença entre o número de comandos encontrando utilizando um teclado e utilizando o BCI. Isto pode ter sido provocado pela disputa de atenção, entre o que ocorre no cenário e os estímulos. Na janela de tempo de aquisição (4 segundos) o usuário deveria receber o *feedback* visual do ambiente, interpretar o novo estado e se concentrar em um estímulo para definir o próximo movimento. Caso a concentração seja insuficiente, isso pode acarretar em uma classificação errada.

Apesar disso, considerando o Trajeto 1 (realizado logo após a etapa de treinamento), foram necessários 59 comandos, significando 126,92% mais comandos. Porém, ao comparar apenas os comandos válidos, foram necessários 32 comandos excluindo colisões, e 37 comandos incluindo colisões, representando respectivamente um aumento de 23,07% e 42,31% no número de comandos necessários. Para o Trajeto 2 (realizado após o Trajeto 1), foram necessários 124 comandos, representando um aumento de 376,92% no número de comandos. Comparando os comandos válidos, foram necessários 68 comandos excluindo colisões, e 78 comandos incluindo colisões, representando respectivamente um aumento de

161,54% e 200% no número de comandos necessários.

A Tabela [3](#page-31-0) compara o tempo gasto para execução de cada trajeto. A coluna duração Total indica o tempo gasto desde o inicio, onde é aberta a aplicação e o usuário analisa o ambiente enquanto é orientado sobre o objetivo e o funcionamento do sistema. A coluna início, marca o tempo em que o primeiro comando foi enviado ao sistema. A coluna percurso indica o tempo gasto a partir do primeiro comando até a conclusão do objetivo.

| Trajeto           |       |     | Controle Comandos Duração Total(mm:ss) Inicio (mm:ss) Percurso (mm:ss) |       |       |
|-------------------|-------|-----|------------------------------------------------------------------------|-------|-------|
| Trajeto 1         | – BCI | 59  | 05:30                                                                  | 01:33 | 03:57 |
| Trajeto 2         | – BCI | 124 | 08:52                                                                  | 00:35 | 08:17 |
| Trajeto 3 Teclado |       | 26  | 00:57                                                                  | 00:11 | 00:46 |

<span id="page-31-0"></span>Tabela 3 – Tempo gasto em relação aos comandos para completar o trajeto

Durante o início do experimento, houve um tempo para entender o funcionamento do sistema, quais objetivos, e formas de controle. Devido à janela fixa de quatro segundos usada para coleta dos sinais e classificação do comando, os tempos gastos nos trajetos estão diretamente relacionados ao número de comandos. Por outro lado, o trajeto executado pelo teclado levou um tempo muito menor para conclusão, tendo uma média de 1,77s entre comandos.

É importante ressaltar portanto que as condições não foram as mesmas, quanto ao feedback ao usuário. Devido a necessidade de uma janela de captura, o usuário não via imediatamente o movimento da cadeira ao expressar a intenção. Este feedback levava cerca de 4 segundos. Janela inexistente para o controle via teclado, havendo neste caso, um feedback imediatamente após o comando.

Os principais fatores observados que contribuíram para esta média foram:

- A afinidade com este tipo de controle, pois é uma ferramenta que o usuário já é acostumado a utilizar;
- A ausência de uma janela de tempo, o que permite o envio de comandos no exato momento da intenção;
- Total concentração na cenário do simulador, removendo um período de tempo necessário para o controle, obtendo um *feedback* mais rápido do resultado dos comandos.

A comparação direta dos resultados do Trajeto 1 e do Trajeto 2 mostram uma grande variação para a conclusão do mesmo objetivo. Como os trajetos foram realizados em sequência, não se sabe ao certo o quê pode ter ocasionado uma diferença tão grande. Mas apesar de não terem sido coletados dados através de questionário ao usuário, foram formuladas algumas hipóteses para a diferença de resultados entre os Trajetos 1 e 2.

- Fadiga: Como o usuário não solicitou, não houve um período de descanso relevante entre o treinamento e a execução dos trajetos que foram realizados em sequência.
- Tédio: Mesmo não havendo fadiga o usuário poderia estar entediado realizando o experimento consecutivamente.
- Movimentação: O usuário pode ter realizado algum movimento voluntário ou não, que alterou o posicionamento dos eletrodos da touca.

Desta forma, os resultados mostraram que realizado uma etapa de treinamento correta, além do cuidado para evitar interferências externas, é possível realizar o controle de uma cadeira de rodas satisfatoriamente.

### <span id="page-33-0"></span>5 Conclusão

Este trabalho apresentou o desenvolvimento de um simulador de cadeira de rodas Controlado por BCI-SSVEP, bem como as tecnologias utilizadas. Foi relatado a metodologia utilizada, as ferramentas de desenvolvimento, os elementos que compõem o sistema, o funcionamento de cada elemento dentro do sistema além das funcionalidades disponíveis pelo simulador. Por fim foi apresentado um experimento prático para avaliação da viabilidade de uma cadeira de rodas controlado por BCI-SSVEP.

Foi realizado um experimento prático com três usuários, que realizaram o treinamento e foram orientados sobre o que consistia o experimento, quais etapas e procedimentos a serem seguidos, e objetivos a serem concluídos. Os resultados mostraram que com um bom treinamento, boas condições (ausência de interferência ou ruído, usuário concentrado e motivado, etc.) é possível controlar uma cadeira de rodas por BCI-SSVEP satisfatoriamente.

#### <span id="page-33-1"></span>5.1 Considerações Finais

Espera-se que o sistema desenvolvido neste trabalho possa contribuir para o desenvolvimento de tecnologias assistivas controladas por BCI.

A escolha das ferramentas usadas para o desenvolvimento do ambiente gráfico foi feita visando facilitar eventuais manutenções que o sistema venha a receber para prover mais funcionalidades ou melhorar as existentes.

A utilização do motor gráfico *Unity 3D* foi um dos fatores primordiais que contribuíram para a diminuição da complexidade de desenvolvimento, contando com uma documentação precisa, completa e atual, além de uma comunidade ativa.

### <span id="page-33-2"></span>5.2 Trabalhos Futuros

Durante o desenvolvimento do projeto, foram identificadas oportunidades de continuidade, considerando limitações de tempo, ferramenta, e o próprio escopo do projeto. Novas funcionalidades irão complementar o sistema, como possíveis de trabalhos futuros, pode-se apontar:

• Ambiente Interno: Um ambiente interno, como uma sala ou um quarto, representa um desafio maior, visto que existem mais obstáculos e o espaço para manobras evasivas é menor.

- Melhoria nos *Logs* e *Feedbacks*: O sistema ainda não possui *feedback* sonoro para colisões, o que pode causar confusão no usuário.
- Teste em ambiente real: Apesar de ser possível analisar como uma cadeira de rodas se comportaria usando um simulador, é interessante que esta pesquise evolua para um experimento real, envolvendo uma cadeira de rodas real, afim de validar os resultados desta pesquisa.

### Referências

<span id="page-35-12"></span><span id="page-35-6"></span>CECOTTI, H.; VOLOSYAK, I.; GRÄSER, A. Reliable visual stimuli on lcd screens for ssvep based bci. In: IEEE. *Signal Processing Conference, 2010 18th European*. [S.l.], 2010. p. 919–923. Citado na página [24.](#page-24-2)

<span id="page-35-10"></span>COSTA, T. B. S. *Desenvolvimento de interface cérebro-computador baseada em potenciais evocados visualmente em regime estacionário*. Tese (Dissertação) — Faculdade de Engenharia Elétrica e de Computação, Universidade Estadual de Campinas, 2015. Citado na página [21.](#page-21-4)

<span id="page-35-8"></span>GRAIMANN, B.; ALLISON, B.; PFURTSCHELLER, G. Brain–computer interfaces: A gentle introduction. In: *Brain-Computer Interfaces*. [S.l.]: Springer, 2009. p. 1–27. Citado na página [14.](#page-14-3)

<span id="page-35-11"></span>G.TEC. *G.TEC Medical Engineering*. 2018. Disponível em: [<http://gtec.at>.](http://gtec.at) Citado na página [21.](#page-21-4)

<span id="page-35-1"></span>LALOR, E. et al. Brain computer interface based on the steady-state vep for immersive gaming control. *Biomedizinsche Tecknik*, v. 49, n. 1, p. 63–64, 2004. Citado 2 vezes nas páginas [10](#page-10-0) e [17.](#page-17-2)

<span id="page-35-5"></span>LEITE, H. M. d. A. et al. Analysis of user interaction with a brain-computer interface based on steady-state visually evoked potentials: Case study of a game. In: *Computational Intelligence and Neuroscience*. [S.l.: s.n.], 2018. Citado 3 vezes nas páginas [10,](#page-10-0) [19](#page-19-1) e [26.](#page-26-1)

<span id="page-35-9"></span>LI, Y. et al. A hybrid bci system combining p300 and ssvep and its application to wheelchair control. *IEEE Transactions on Biomedical Engineering*, IEEE, v. 60, n. 11, p. 3156–3166, 2013. Citado na página [15.](#page-15-3)

<span id="page-35-0"></span>MARTIŠIUS, I.; DAMAŠEVIČIUS, R. A prototype ssvep based real time bci gaming system. *Computational intelligence and neuroscience*, Hindawi Publishing Corp., v. 2016, p. 18, 2016. Citado 2 vezes nas páginas [10](#page-10-0) e [14.](#page-14-3)

<span id="page-35-3"></span>MULLER-PUTZ, G. R.; PFURTSCHELLER, G. Control of an electrical prosthesis with an ssvep-based bci. *IEEE Transactions on Biomedical Engineering*, IEEE, v. 55, n. 1, p. 361–364, 2008. Citado 3 vezes nas páginas [10,](#page-10-0) [17](#page-17-2) e [18.](#page-18-3)

<span id="page-35-4"></span>ORTNER, R. et al. An ssvep bci to control a hand orthosis for persons with tetraplegia. *IEEE Transactions on Neural Systems and Rehabilitation Engineering*, IEEE, v. 19, n. 1, p. 1–5, 2011. Citado 2 vezes nas páginas [10](#page-10-0) e [18.](#page-18-3)

<span id="page-35-2"></span>PRUECKL, R.; GUGER, C. A brain-computer interface based on steady state visual evoked potentials for controlling a robot. In: SPRINGER. *International Work-Conference on Artificial Neural Networks*. [S.l.], 2009. p. 690–697. Citado 3 vezes nas páginas [10,](#page-10-0) [17](#page-17-2) e [18.](#page-18-3)

<span id="page-35-7"></span>WOLPAW, J. R. et al. Brain-computer interface technology: a review of the first international meeting. *IEEE Transactions on Rehabilitation Engineering*, v. 8, n. 2, p. 164–173, Jun 2000. ISSN 1063-6528. Citado na página [14.](#page-14-3)

<span id="page-36-0"></span>ZERAFA, R. et al. Comparison of plain and checkerboard stimuli for brain computer interfaces based on steady state visual evoked potentials. In: IEEE. *Neural Engineering (NER), 2013 6th International IEEE/EMBS Conference on*. [S.l.], 2013. p. 33–36. Citado 3 vezes nas páginas [10,](#page-10-0) [23](#page-23-4) e [24.](#page-24-2)

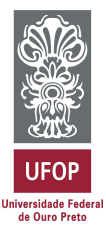

#### ANEXO IX - DECLARAÇÃO DE CONFORMIDADE

Certifico que o(a) aluno(a) Maycon Junior de Souza Miranda, autor do trabalho de conclusão de curso intitulado "Simulador de cadeira de rodas utilizando Interface Cérebro-Computador" efetuou as correções sugeridas pela banca examinadora e que estou de acordo com a versão final do trabalho.

João Monlevade, 02 de Agosto de 2018.

Oи

Prof. Dr. Harlei Miguel de Arruda Leite Professor (a) Orientador (a)